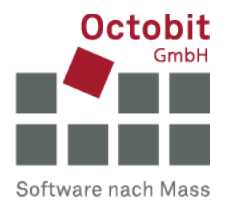

# **Octoiur-Anleitung**

## **Paralleles Arbeiten am selben Octoiur-Dokument**

#### **1 AUSGANGSLAGE**

Bei grösseren Rechtsschriften kann es sehr hilfreich sein, wenn mehrere Personen gleichzeitig am selben Word-Dokument arbeiten können. Eine Word-Datei kann jedoch nicht einfach so von mehreren Benutzern gleichzeitig geöffnet und bearbeitet werden.

### **2 LÖSUNG**

Damit die gleichzeitige Bearbeitung durch mehrere Benutzer möglich wird, muss das Dokument in **OneDrive**, **Teams** oder **SharePoint** abgelegt und von dort geöffnet werden.

Diese Möglichkeit der parallelen Bearbeitung durch mehrere Benutzer wird auch von Octoiur unterstützt (ab Version 4.3.3.2).

Hinweis:

Der Cockpit-Inhalt kann jedoch aus technischen Gründen nicht automatisch aktualisiert werden. Wenn also Benutzer A einen neuen Beweis einfügt, ist dieser bei Benutzer B erst nach einer manuellen Aktualisierung im Cockpit sichtbar:

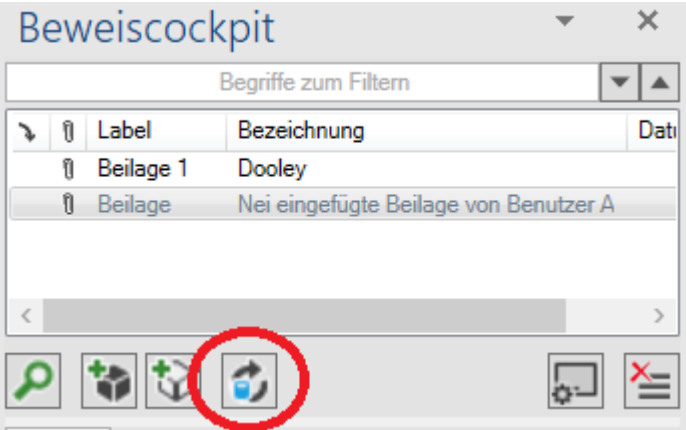

#### **Einschränkung**

Office-Version:

Die Lösung wurde mit Office 365 getestet. Paralleles Arbeiten mit Octoiur in älteren Office-Versionen ist sehr wahrscheinlich auch gut möglich, kann aber nicht gewährleistet werden.